## **Alle Fragen rund um Deine Bestellung Wie kann ich bei ONE.de ein Kundenkonto erstellen?**

Ein Kundenkonto können Sie sicher und bequem unter unter ["Mein Konto](https://www.one.de/account)" erstellen.

## **Tipp:**

Erstellen Sie erst ein Kundenkonto und geben Sie dann die Bestellung im Shop auf. Beim nachträglichen Anlegen eines Kundenkontos wird Ihre Bestellung ansonsten dort nicht angezeigt.

Bitte geben Sie einmalig Ihre Daten unter dem Punkt "Neukunde " an. Alle Felder mit einem \* sind Pflichtfelder.

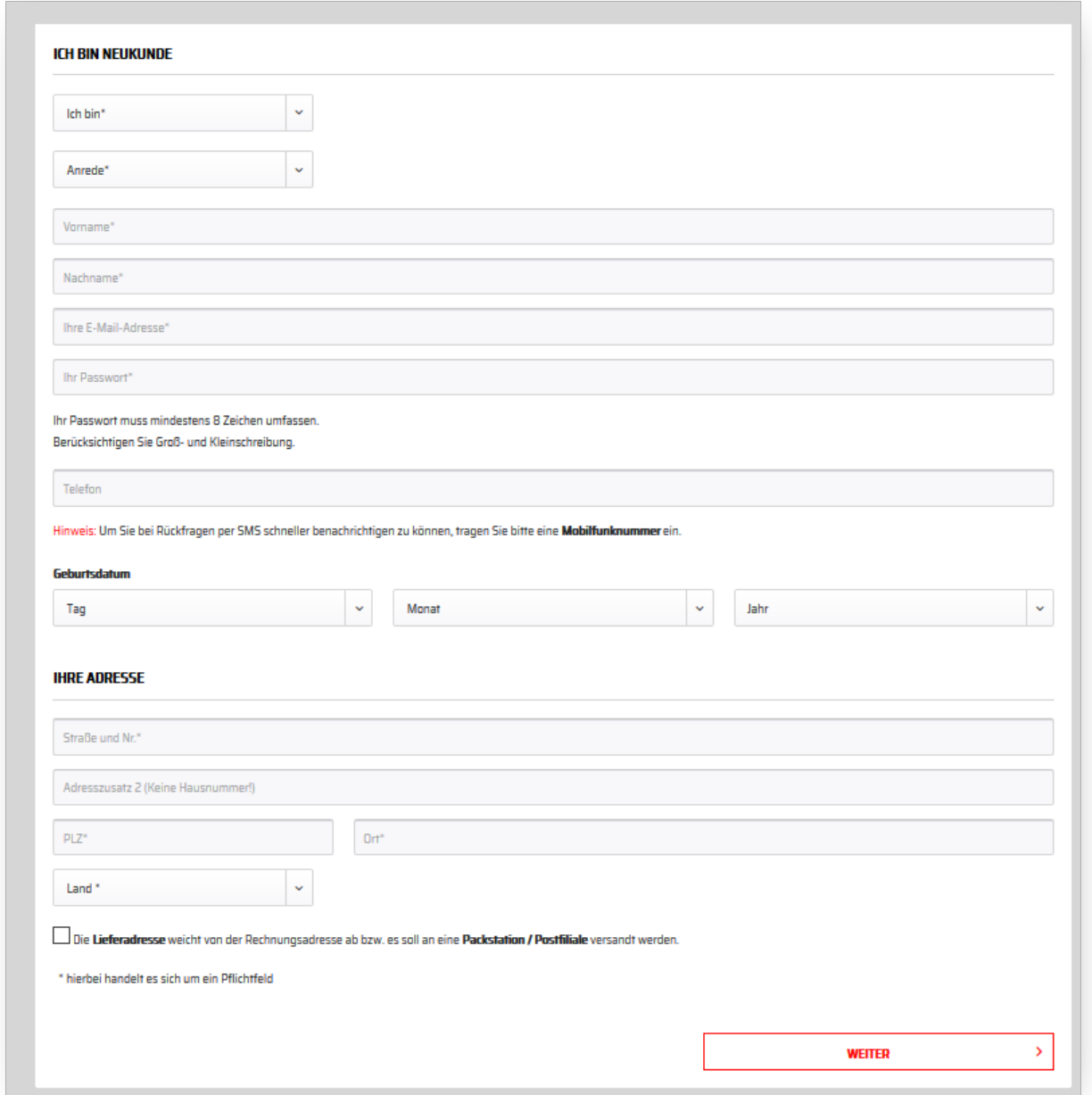

Klicken Sie auf Weiter und schon ist Ihr Kundenkonto startklar.

So sieht Ihr Konto aus:

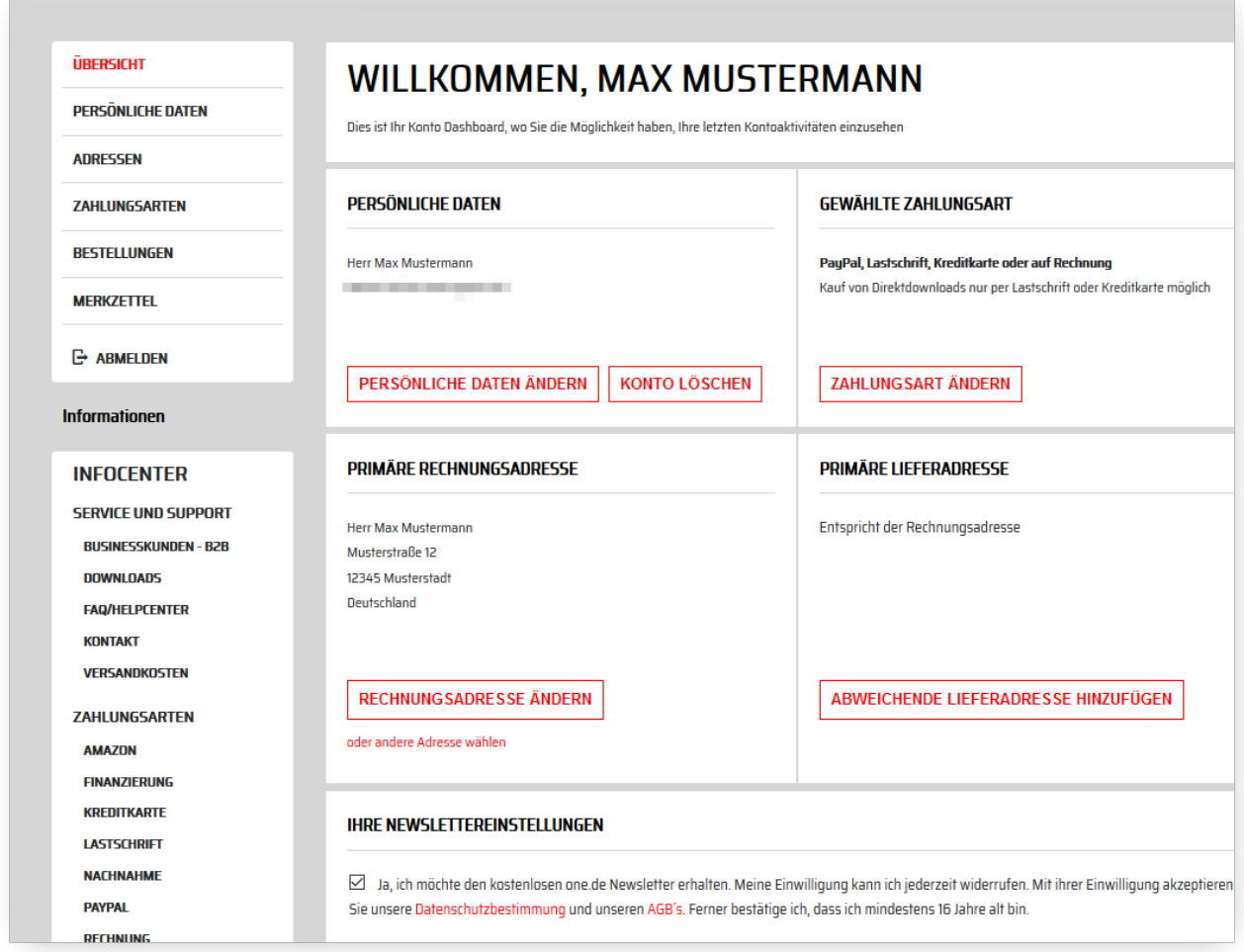

Sie können unter anderem persönliche Daten und Adressen ändern, Zahlungsweisen anpassen, Lieferadressen hinzufügen oder den Status Ihrer Bestellungen einsehen.

Zusätzlich erhalten Sie per E-Mail eine Bestätigung das wir ein Kundenkonto für Sie angelegt haben.

## **Alle Fragen rund um Deine Bestellung**

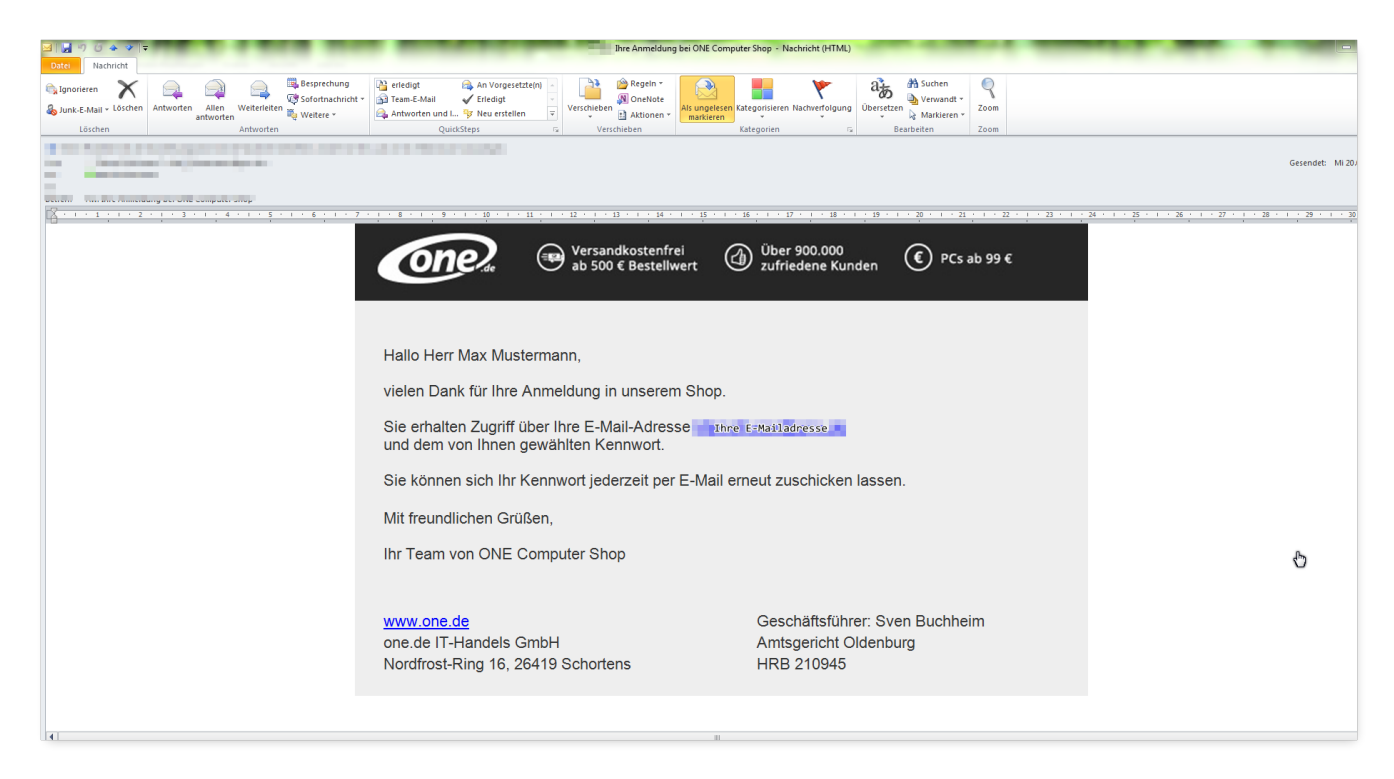

## **Ihre Vorteile:**

- Schnelles Einkaufen
- Speichern einer Artikel-Merkliste
- Speichern Sie Ihre Benutzerdaten und Einstellungen
- Einblick in Ihre Bestellungen inkl. Sendungsauskunft
- Verwalten Sie Ihr Newsletter-Abo

Eindeutige ID: #2951 Verfasser: Marcel Schürmann Letzte Änderung: 2024-06-04 08:48